Для DVB-субтитров можно менять некоторые настройки их показа: шрифт текста, размер шрифта, цвет текста, стиль текста (нормальный, жирный, курсив) положение текста на экране, расстояние между строками.

**!!!Важно.** Все параметры показа субтитров являются статическими, т.е. их нельзя изменить в процессе показа.

Все настройки по поводу генерации хранятся в реестре Windows. Ниже приведён пример с комментариями относительно параметров.

**Windows Registry Editor Version 5.00**

**[HKEY\_LOCAL\_MACHINE\SOFTWARE\Softlab-NSK\SLTMTimeline]**

**"DVBSrtStyle576"="D:\\FrwDemo\\SubTitle\\DVBSubTitle.efc"**

**"DVBSrtStyle720"="D:\\FrwDemo\\SubTitle\\DVBSubTitleHD.efc"**

**"DVBSrtStyle1080"="D:\\FrwDemo\\SubTitle\\DVBSubTitleHD.efc"**

**"DVBSrtStyle2160"="D:\\FrwDemo\\SubTitle\\DVBSubTitle4K.efc"**

**"DVB\_UseHDStyle"=dword:00000000**

**"DVB\_AlignX"=dword:00000002**

**"DVB\_AlignY"=dword:00000002**

**"DVB\_VSpacing"=dword:00000064**

**"DVB\_BaseLine"=dword:00000000**

**"DVB\_RTL"=dword:00000000**

Описание:

[HKEY\_LOCAL\_MACHINE\SOFTWARE\Softlab-NSK\SLTMTimeline] Корневой раздел

```
"DVBSrtStyle576"="D:\\FrwDemo\\SubTitle\\DVBSubTitle.efc"
"DVBSrtStyle720"="D:\\FrwDemo\\SubTitle\\DVBSubTitleHD.efc"
"DVBSrtStyle1080"="D:\\FrwDemo\\SubTitle\\DVBSubTitleHD.efc"
"DVBSrtStyle2160"="D:\\FrwDemo\\SubTitle\\DVBSubTitle4K.efc"
```
Параметры текста (цвет шрифта, размер и т.д.) задаётся через коллекцию стилей файл \*.efc. Есть возможность указать коллекцию стилей для различных разрешений сигнала. В данном примере указаны коллекции стилей для сигналов в следующих разрешениях:

- SD 576 ("DVBSrtStyle576"="D:\\FrwDemo\\SubTitle\\DVBSubTitle.efc")
- HD 720 ("DVBSrtStyle720"="D:\\FrwDemo\\SubTitle\\DVBSubTitleHD.efc")
- HD 1080 (DVBSrtStyle1080"="D:\\FrwDemo\\SubTitle\\DVBSubTitleHD.efc")
- UHD 4K ("DVBSrtStyle2160"="D:\\FrwDemo\\SubTitle\\DVBSubTitle4K.efc")

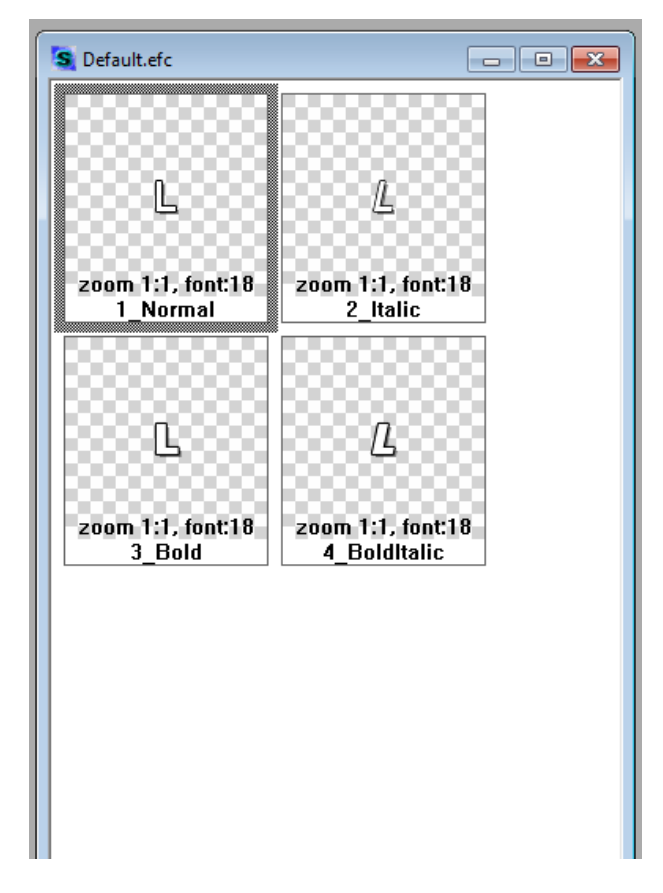

В коллекции должно быть обязательно 4 стиля: для нормальных букв, для жирных, для нормального курсива и для жирного курсива.

Про создание коллекции стилей в нашей **[документации](http://www.softlab.tv/rus/forward/docs/ru_title_frwtitling.pdf)**.

"DVB\_UseHDStyle"=dword:00000000

Если этот параметр равен 0, то используется только стиль для SD разрешения. Если он отличен от 0, то используется тот стиль, который соответствует разрешению телевизионной картинки в IP-потоке.

```
"DVB_BaseLine"=dword:00000000
```
Положение на экране в процентах от 0 до 100. 0% - в самом низу экрана, 100% - в самом верху экрана, 50% - посередине экрана.

```
"DVB_VSpacing"=dword:00000064
```
Расстояние между строками текста в процентах от 10% до 1000%. 100% нормальное расстояние.

```
"DVB_AlignX"=dword:00000002
```
"DVB\_AlignY"=dword:00000002

Выравнивание координат и размеров прямоугольника с текстом до заданного значения. Должны быть обязательно степенью двойки, например 1, 2, 4, 8, 16.

"DVB\_RTL"=dword:00000000

Стиль показа "справа-налево". Если 0, то для "нормальных" языков (русский, английский и т.д.). Если 1, то для арабских, идиш и т.д.

DVB-cубтитры формируются из srt-файлов. И, соответственно, в srt-файлах могут содержаться теги для жирного текста (<b> </b>) и для курсива (<i> </i>).

Про формирование DVB субтитров из srt-файлов в нашей **[документации](http://www.softlab.tv/rus/forward/docs/ru_drafts_dvb_subtitles.pdf)**.

Если в IP потоке используется несколько языковых дорожек, то для каждой из них можно указать свои собственные настройки.

Ниже приведён пример для звуковой дорожки на иврите (HEB).

**[HKEY\_LOCAL\_MACHINE\SOFTWARE\Softlab-NSK\SLTMTimeline\HEB]**

**"DVBSrtStyle576"="D:\\FrwDemo\\SubTitle\\DVBSubTitle.efc"**

**"DVBSrtStyle720"="D:\\FrwDemo\\SubTitle\\DVBSubTitleHD.efc"**

**"DVBSrtStyle1080"="D:\\FrwDemo\\SubTitle\\DVBSubTitleHD.efc"**

**"DVBSrtStyle2160"="D:\\FrwDemo\\SubTitle\\DVBSubTitle4K.efc"**

**"DVB\_UseHDStyle"=dword:00000001**

**"DVB\_AlignX"=dword:00000002**

**"DVB\_AlignY"=dword:00000002**

**"DVB\_VSpacing"=dword:00000064**

**"DVB\_BaseLine"=dword:00000000**

**"DVB\_RTL"=dword:00000001**